<sup>R</sup> Bluetooth携帯端末と カーウイングスナビ(HDD方式)の初期設定手順

(SoftBank PANTONE R)6 200SH/AQUOS PHONE ss 205SH AQUOS PHONE Xx 302SH/Xx mini 303SH/Xx 304SH/Disney Mobile DM016SH)

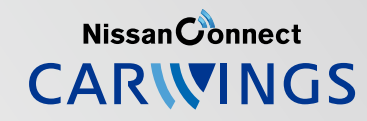

## A. ナビゲーションの設定

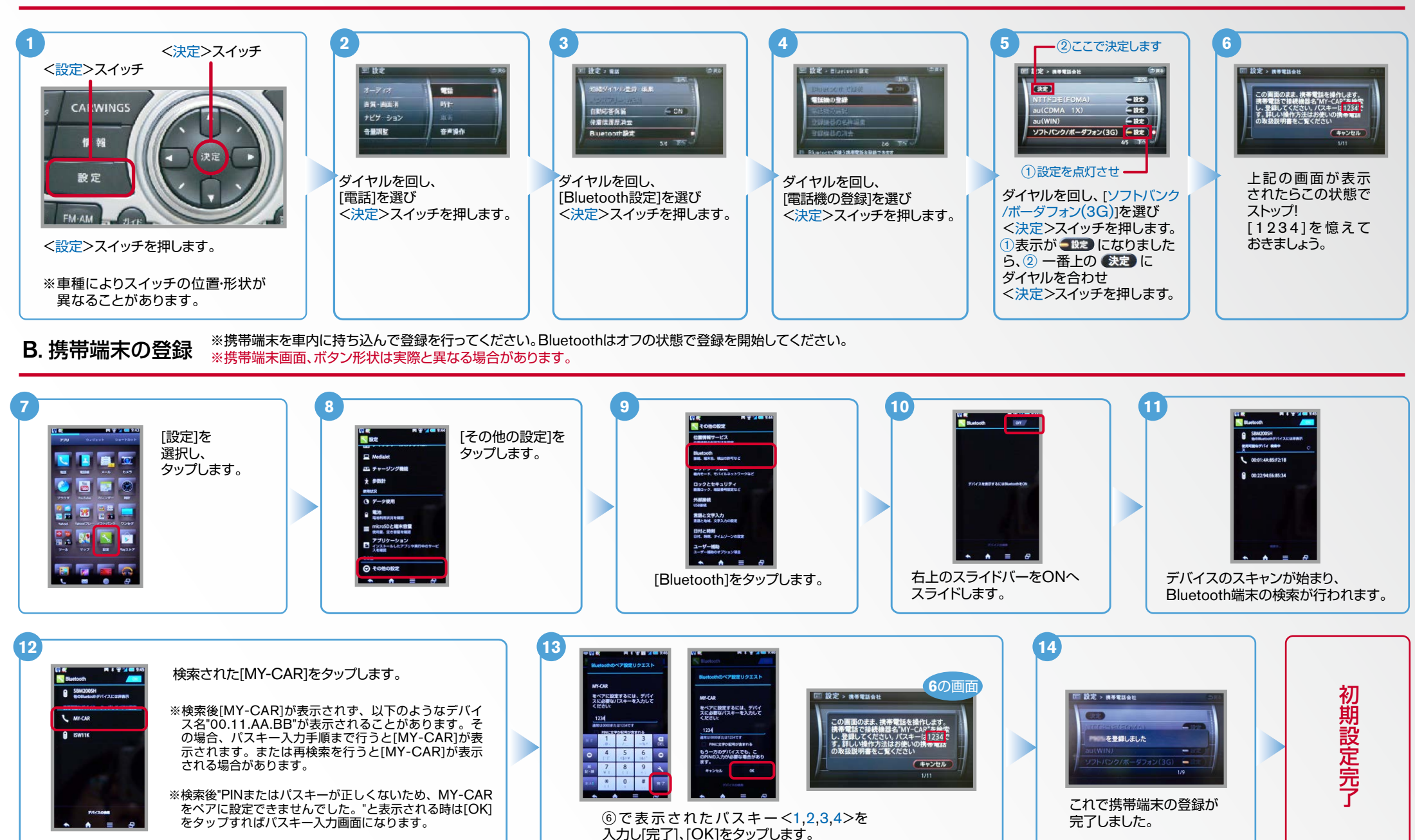

Nissan Connect **CARWINGS** 

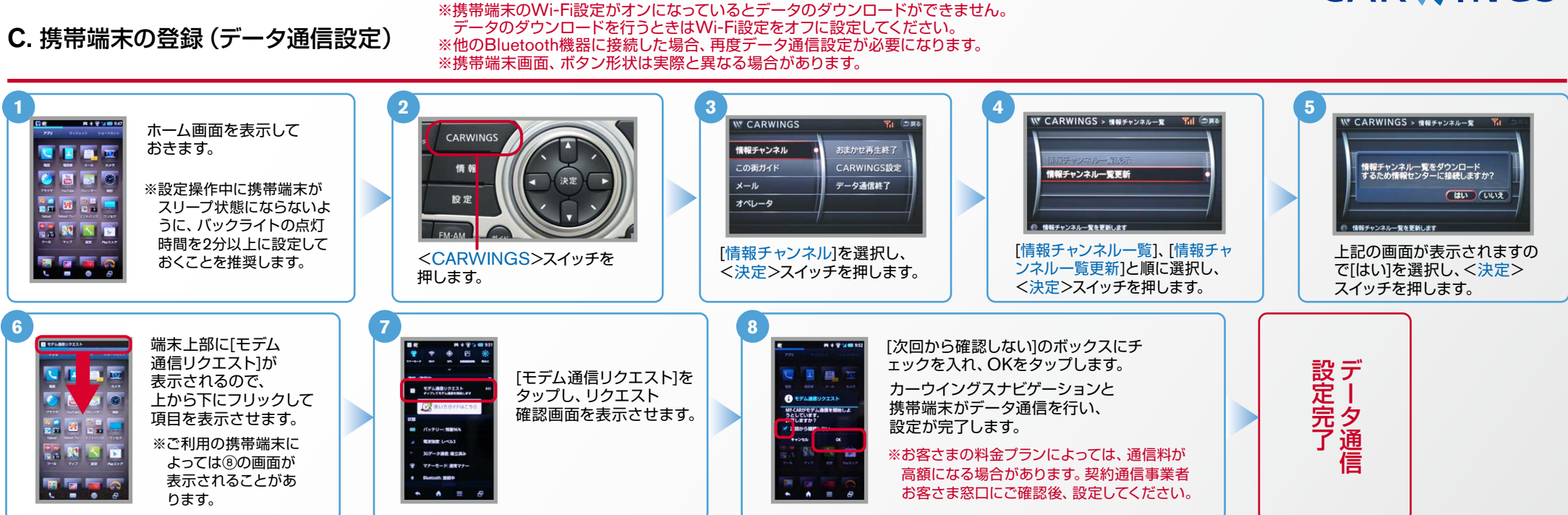

D. 電話帳転送設定

エンジン始動前にBluetoothを「オン」にしておくとナビと携帯端末がすぐにBluetoothでつながります。(BluetoothのOnの方法は"F"をご覧ください。)

エンジン始動後にBluetoothを「オン」にした場合は、ステアリングの ● スイッチを2秒程度長く押すと、すぐにBluetoothでつながります。(● を押さずにいても30秒程度でつながります。) ヒント

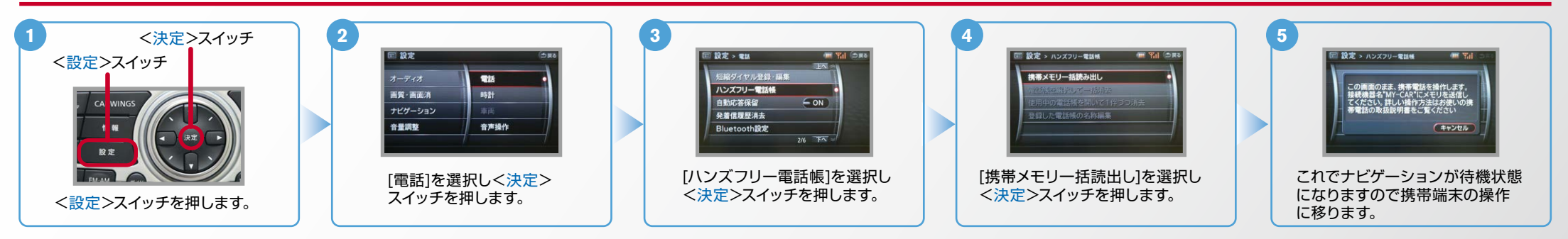

 $No.2$ 

 $No.3$ 

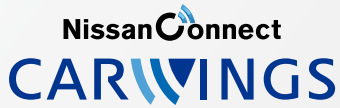

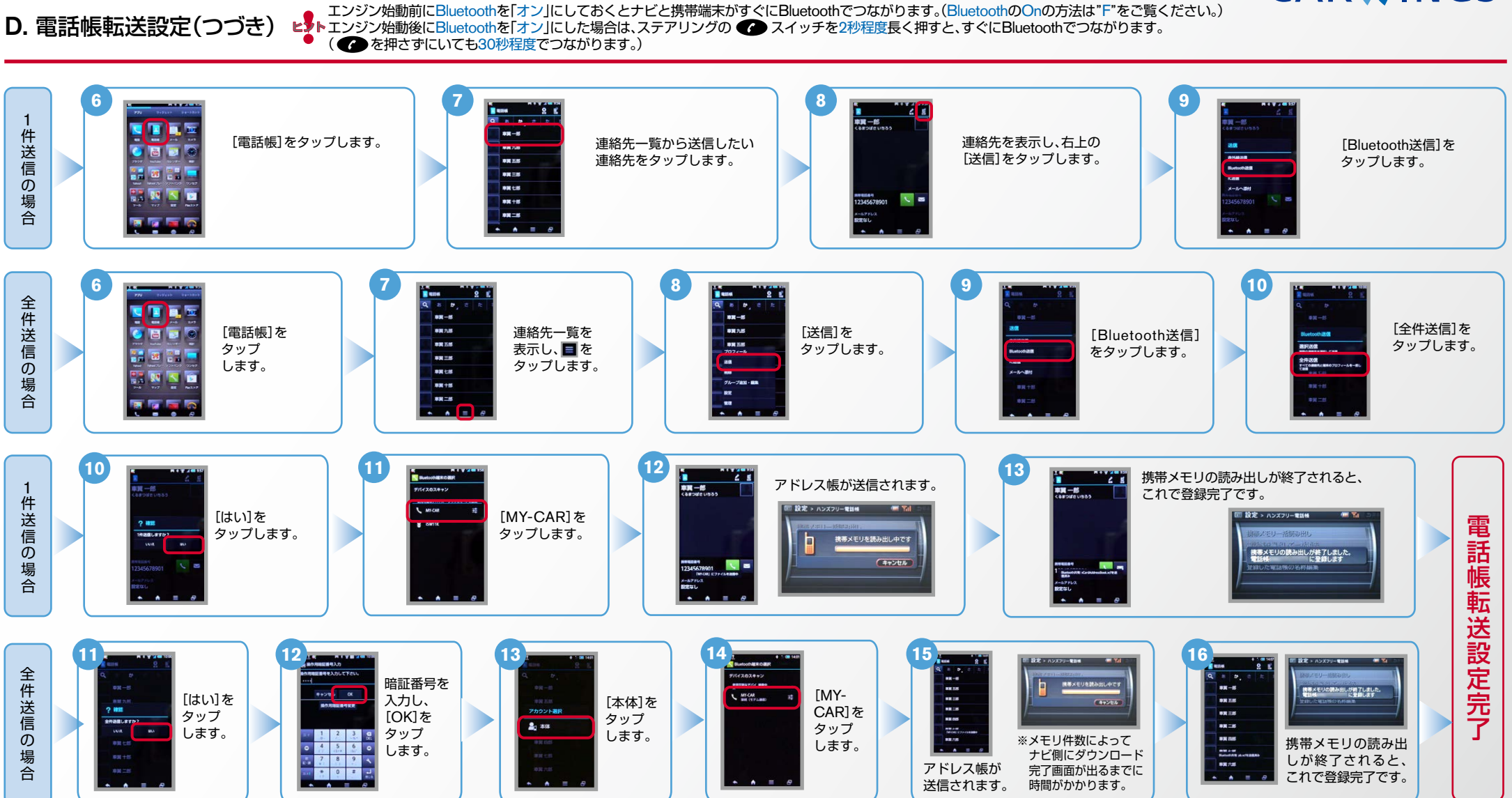

## $No.4$

Nissan Connect **CARWINGS** 

**とう**トエンジン始動前にBluetoothを「オン」にしておくとナビと携帯端末がすぐにBluetoothでつながります。(BluetoothのOnの方法は"F"をご覧ください。)<br>- ファン・サングループ

。<br>「エンジン始動後にBluetoothを「オン」にした場合は、ステアリングの●● スイッチを2秒程度長く押すと、すぐにBluetoothでつながります。(●● を押さずにいても30秒程度でつながります。)

## E. 接続機器の切断方法 ※この手順は初期設定時には必要ありません。 ※携帯端末画面、ボタン形状は実際と異なる場合があります。

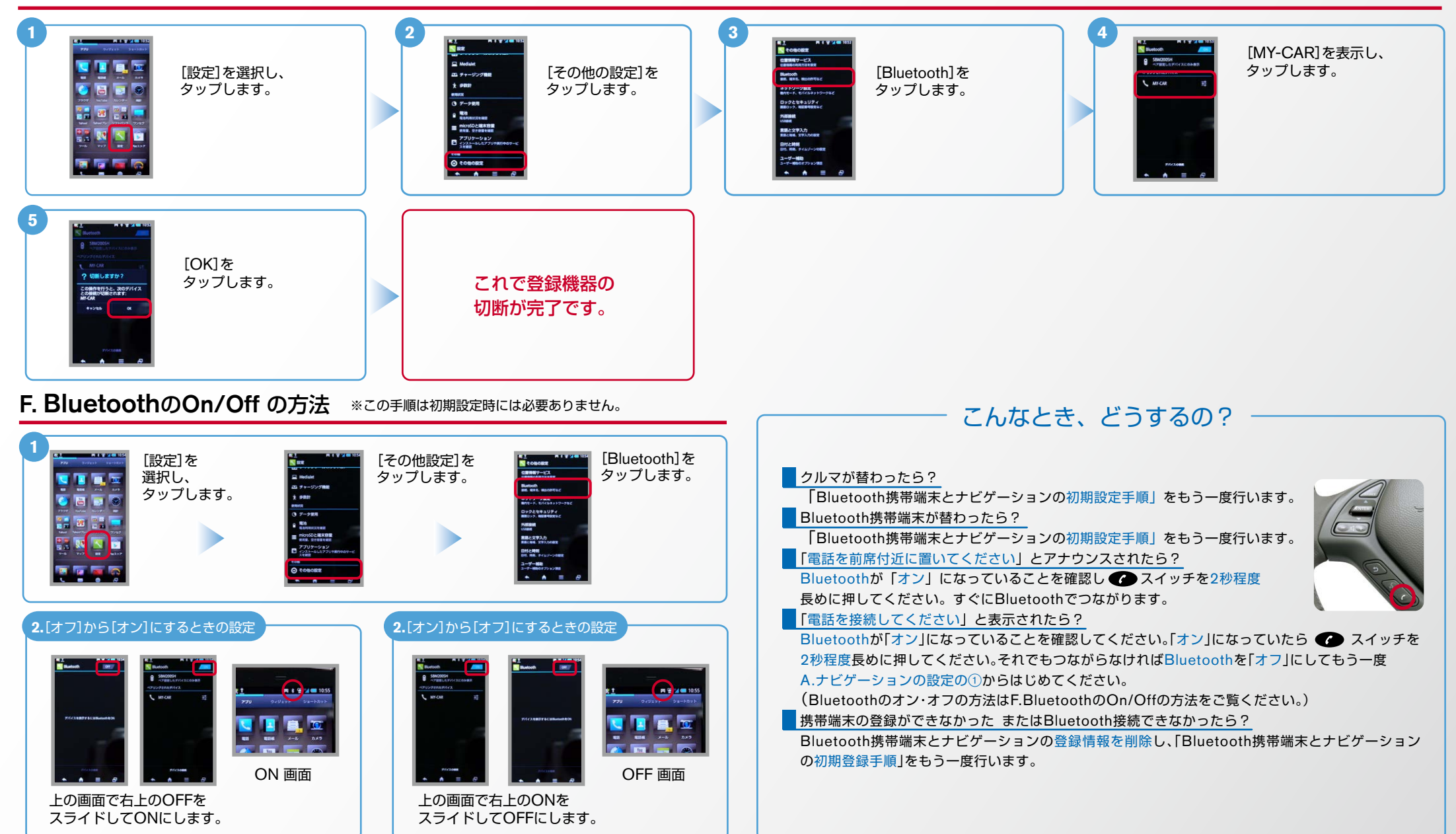

※Bluetoothの設定方法、登録手順についての問い合わせ先:カーウイングスお客さまセンター 0120-981-523 9:00~17:00(年末年始を除く) 携帯端末、PHSからもご利用いただけます。